## GRAINFLOW agfarm ONLINE TRANSFER **ISTRUCTIO** advantage

## advantage march **4**

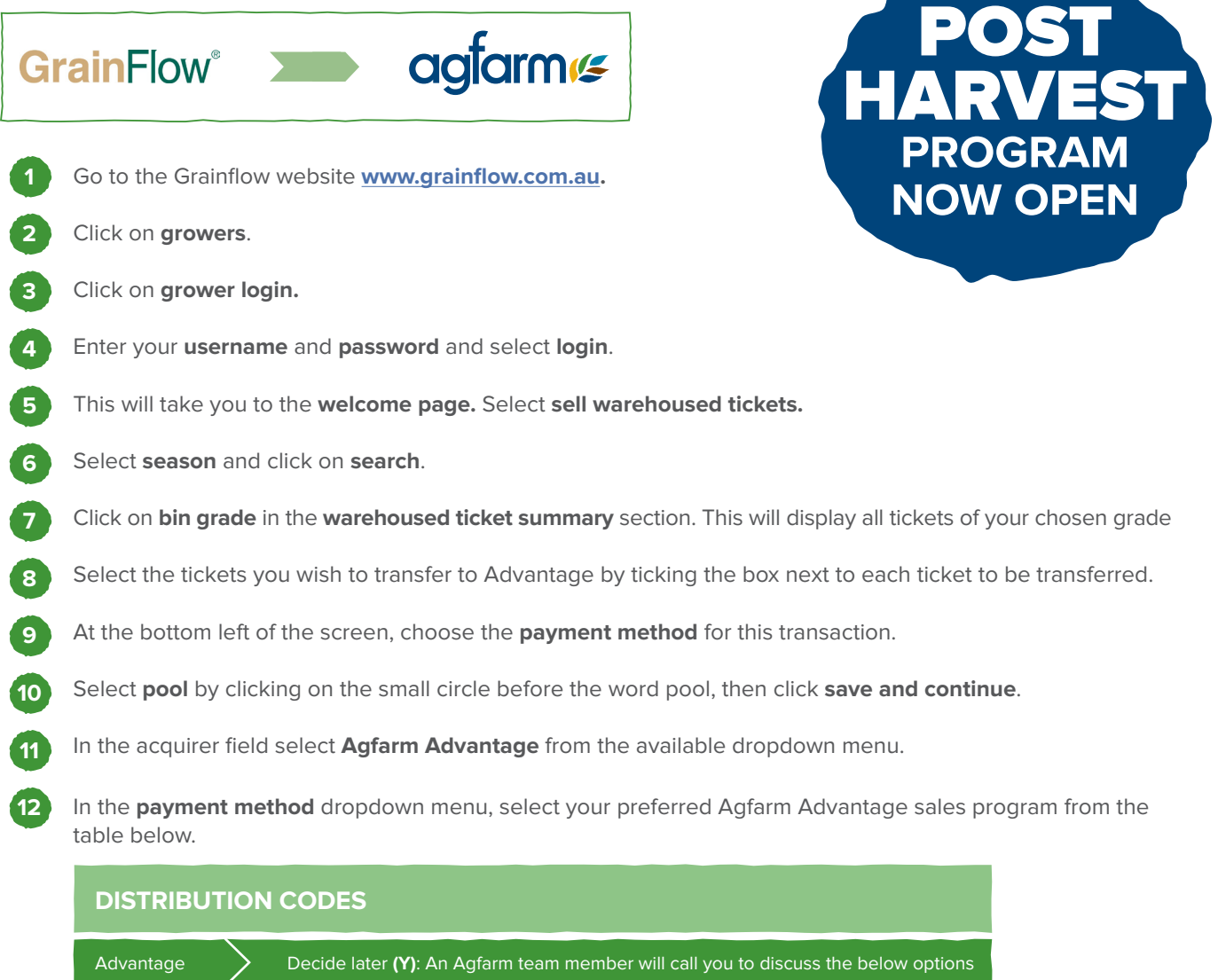

Advantage March 4  $\searrow$  Advance Payment (I)  $\searrow$  Monthly Payment (R)  $\searrow$  Deferred Payment (K)

In the **grower reg no.** field ensure your **NGR** number is entered.

**13**

**14**

**15**

Review the grade and tonnes on the screen to confirm your transfer intentions and then select **sell now**.

A **'warehouse transfer advice'** will open on your screen providing a summary of the transfer is displayed for your reference which you can either print or email.

To see your estimated returns for your chosen program, visit **agfarm.com.au/ESR**

Then leave the rest to us. Agfarm will begin selling your grain and depositing the net proceeds from sales into your account as per your instructions. Please contact the Agfarm service centre on **1300 243 276** or your local CRT store with any questions.